## **Ciência <sup>e</sup> Natura, Santa Maria, 11: <sup>21</sup> ·26, <sup>1989</sup> 21**

## **TRANSFORMAÇAO MATEMATlCA UTILIZADA NA TELA GRAFICA DE MICROCOMPUTADOR APPLE**

Lil ian Mari Kiel ing Ries

Departamento de Matemática. Centro de Ciências Naturais e Exatas.UFSM. Santa Maria, RS.

Ricardo Iserhardt Ries

Departamento de Engenharia Industrial. Centro de Tecnologia. UFSM. Santa Maria, RS.

RESUMO

Este trabalho tem o objetivo de apresentar uma forma de transformar a tela gráfica de alta resolução de microcomputador per mitindo utilizar o sistema padrão de coordenadas cartesianas.A trans formação é efetuada através da composição de uma reflexão  $R<sub>v</sub>$  e de uma translação  $T_A$ .

O trabalho foi desenvolvido em um microcomputador da linha APPLE, D.O.S., 64 kb, 8 bits, em linguagem BASIC.

## SUMMARY

RIES, L.M. K. and RIES, R. 1., 1989. Mathematical transformation uti lized in the graphic screen of an Apple Microcomputer. Cien eia e Natura 11: 21-26, 1989

This work has as its main objective to present a way of transforming the high resolution graphic screen of the microcomputer, thus allowing the utilization of the standard system of cartesian coordinates. The transformation is done through the composition of a reflection R<sub>y</sub> and a translation T<sub>A</sub>.

This work was developed in a microcomputer APPLE, D.O.S., 64 Kb, 8 Bits in BASIC language.

**INTRODUCÃO** 

Considerando-se um microcomputador da linha APPLE, sua te la gráfica de alta resolução é composta de 280 por 160 pontos, sen do o par ordenado (0,0) ou a origem situada no canto superior esquer do da tela.

A partir da origem estão situados a direita os valores po sitivos do 19 elemento do par em ordem crescente (x, 0). Abaixo estão situados os valores positivos do 29 elemento do par em ordem crescen te  $(0, y)$ . Dessa forma, a tela gráfica apresenta apenas o 19 quadran te do sistema de coordenadas cartesianas a menos de uma reflexão.

A Figura 1 mostra os pontos que limitam a tela gráfica de alta resolução de um microcomputador acima mencionado. Outros compu tadores pode apresentar outros 1 imites, indicados nos respectivos manuais.

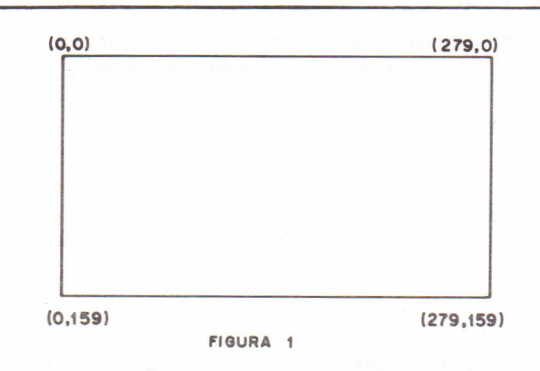

Verifica-se que o gráfico da mais simples função matemáti ca, a função identidade y = x será visualizada na tela gráfica, como mostra a Figura 2. A parãbola y = x<sup>4</sup> é mostrada na Figura 3.

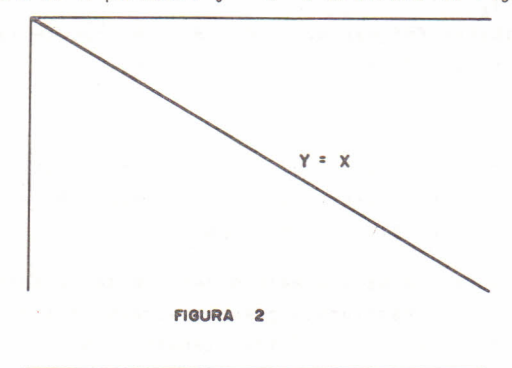

**FIGURA 3**

Vê-se, dessa forma, que as Figuras 2 e 3 não apresentam a forma usual de representação gráfica.

Há necessidade de transformar a tela gráfica do microcom putador em uma tela que represente a realidade matemática, permitin ao usuário trabalhar com o sistema universal de coordenadas carte sianas.

RELACIONAMENTO MATEMATICO COM A TELA GRAFICA

Os gráficos de funções matemáticas são normalmente utilizados

com tela de alta resolução. O vídeo da tela gráfica é formado de 280 por 160 pontos. A coordenada horizontal inicia com o zero do lado es querdo e termina com 279 à direita. Da mesma forma, a coordenadaver tical vai de zero na parte superior do vídeo até 159 na inferior.

Portanto, hã necessidade de efetuar uma transformação nos pontos a fim de ser utilizado o sistema universal de coordenadascar tesianas. Esta transformação serã realizada através da composição da reflexão em torno do eixo x R<sub>v</sub> : R<sup>Z</sup> -> R<sup>Z</sup> dada por:

e a translação T<sub>A</sub> : R<sup>Z</sup> -> R<sup>Z</sup> dada por:  $R_y(X, y) = (X, -y)$  $T_A(x,y) = (x+a, y+b)$ Assim a composição e:

 $T_A$  o R<sub>y</sub>(x,y) =  $T_A(R(x,y)) = T_A(x,-y) = (x+a,-y+b)$ 

Supondo a origem do sistema de coordenadas cartesianas co mo o ponto central do vídeo (140,80), isto  $\tilde{e}$ , a = 140 e b = 80, tem-se:  $T_A$  o R<sub>y</sub>(0,0) = (140,80)

A partir desta transformação pode-se situar o ponto em qualquer quadrante. Por exemplo, ao ponto (10,10) vai correspond na tela o ponto (150,70) e:

> $(-10, 10)$  ->  $(130, 70)$  $(-10,-10)$  ->  $(130,90)$  $(10,-10)$  ->  $(150,90)$

Assim, para qualquer ponto (x,y), tem-se o correspondente da tela através de (x+140,-y+80). Pode-se desta forma tomar qualquer ponto da tela para os valores de a e b.

MODELO COMPUTACIONAL

O modelo computacional para transformar a tela grãfica de ve ser desenvolvido da seguinte forma

- Determinar o dominio da variãvel x, verificando se os pontos de mãximo e minimo se encontram nos 'limites da tela grãfica.

- Encontrar  $y = f(x)$ .

- Fixar a origem através das constantes a e b e efetuar a respectiva transformação.

Verificar se os valores de y são pontos da tela. Se is to ocorrer, indexar os valores de  $x e y$ .

- A seguir, tendo os valores de  $X(I)$  e  $Y(I)$  plotar os mes mos no video.

Muitas vezes é necessário utilizar um fator escala -para melhor visualizar o gráfico, pois os pontos do vídeo são muito pró ximos um do outro.

ra 5 o grafico da função quadratica utilizando a composiçã flexão R<sub>v</sub> com a translação I<sub>A</sub>. A Figura 4 mostra o grafico da funçao identidade e a Fig<u>u</u> da re

**23**

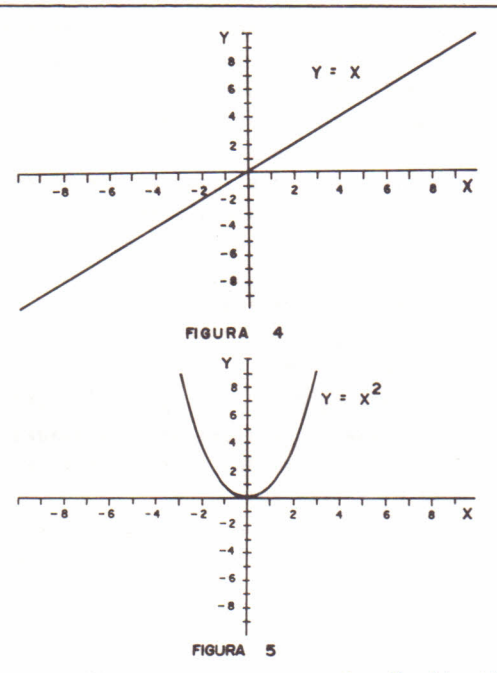

A 1istagem dos programas para a função identidade e fun ção quadrãtica com escala Ex para o eixo x e Ey para o eixo y se en contram no final do artigo.

CONSIDERAÇOES FINAIS

Ao se utilizar um microcomputador de 8 bits e necessário efetuar uma transformação das coordenadas cartesianas através da composição de uma reflexão em torno do eixo x e de uma trans1ação a fim de obter-se na tela um grãfico na forma universal adotada.

No modelo computaciona1 usado, deve-se sempre analisar o domínio da função para obter o grãfico de acordo com os pontos da tela de alta resolução.

Nos microcomputadores de 16 bits, não existe mais esta ne necessidade, visto jã existirem comandos específicos que efetuam es ta transformação. Estes comandos facilitam muito a execução de grã ficos através de microcomputadores.

BIBLIOGRAFIA

1. BOLDRINI, J.L. & COSTA, S.I.R. & RIBEIRO, V.L.F.F. & WETZLER, H. G. *Ālgebra Linear*, São Paulo, Harper & Row do Brasil, 1980.38 $\Delta$ 

- 2. CARAKUSHANSKY, M.S. & LA PENHA, G., *Introdução à Álgebra Linear*, são Paulo, Editora McGraw-Hi11 do Brasil Ltda, =976. 309 p.
- 3. TORI, & ARAKAKI, R. & MASSOLA, A.M.A. & FILGUEIRAS, L.V.L., *Fun damentos de Computação Gl'áfiaa,* Rio de Janeiro, Livros Tecni cos e Científicos Editora Ltda, 1987. 356 p.

4. SCHIMIZU, T., BASIC, São Paulo, Editora Atlas S.A., 1986.213 p. 5. BORATTO, F., BASIC para Engenheiros e Cientistas, Rio de Janeiro, Livros Técnicos e Científicos Editora S.A., 1985. 120 p. 6. MAGRI, J., Programação Basic, São Paulo, Editora Nobel S.A., 1985 370 p. 7. WILCOX, C.M., APPLE II Jogos, São Paulo, Editora McGraw-HillLtda. 1986: 178 p. 8. POOLE, L. & BORCHERS, M. & CASTLEWITZ, D., Programas usuais  $\rho$ m BASIC para Sistemas Compativeis com o Apple II, São Paulo, Edi tora McGraw-Hill Ltda, 1984. 187 p. Recebido em novembro, 1989: aceito em dezembro, 1989.  $90^{\circ}$ REM -GRAFICO DE UMA RETA  $100 N = 0: \overline{EX} = 14: EY =$  $\mathcal{R}$ DIM X(200), Y(200) 110  $120 A = 140:B = 80$ 130 FOR  $J = -9$  TO 9  $140 X = J$  $150 Y = X$  $160 X = X * EX + A$ 170 Y =  $-$  Y \* EY + B  $TF Y > = 0$  AND  $Y < 159$  THEN 200 180 190 GOTO 210  $200 N = N + 1: X(N) = X: Y(N) = Y$ NEXT J 210 HGR : HCOLOR= 3: SCALE= 1: ROT= 0 220 230 HPLOT 140.0 TO 140, 159 HPLOT 0,80 TO 279,80 240 250 FOR  $I = 1$  TO  $N - 1$ HPLOT  $X(I), Y(I)$  TO  $X(I + 1), Y(I + 1)$ : NEXT I 260 REM - COLOCACAO DE LEGENDAS  $270$ 280 REM - USANDO UMA TABELA DE FORMAS 290 FOR  $I = 0$  TO 279 STEP 14 300 DRAW 12 AT I,80: NEXT FOR  $J = 0$  TO 159 STEP 8 310 DRAW 13 AT 138, J: NEXT 320 330 X = 36: FOR Y = 20 TO 80 STEP 16 DRAW X AT 130, Y - 6: X = X - 2: NEXT 340 350 X = 30: FOR Y = 96 TO 156 STEP 16 360 DRAW 41 AT  $125, Y - 3$ : DRAW X AT  $130, Y - 3:X = X +$  $2:$  NEXT 370 K = 36: FOR X = 28 TO 130 STEP 28 DRAW 41 AT X - 5,88: DRAW K AT X,88:K = K - 2: NEX 380  $\mathbf{T}$ 390 K = 30: FOR X = 168 TO 260 STEP 28 DRAW K AT X - 1,88:K = K + 2: NEXT 400 410 DRAW 9 AT 125,0: DRAW 8 AT 272,86 REM -GRAFICO DE UMA PARABOLA 90 100 N =  $0:EX = 140 / 10:EY = 80 / 10$ 110 DIM X(200), Y(200)  $120 A = 140:B = 80$ 130 FOR  $J = -10$  TO 9  $140 X = J$  $150 Y = X^2$  $160$  X = X \* EX + A  $170 Y = -Y * EY + B$  $IF Y >$  $= 0$  AND Y < 159 THEN 200 180 GOTO 210 190 200 N = N + 1: $X(N)$  = X: $Y(N)$  = Y NEXT J 210

**26**

220 HGR : HCOLOR= 3: SCALE= 1: ROT= 0<br>230 HPLOT 140.0 TO 140.159 230 HPLOT 140,0 TO 140,159<br>240 HPLOT 0,80 TO 279,80 240 HPLOT 0.80 TO 279.80 250 FOR I z 1 TO N - 1 260 HPLOT X(I), Y(I) TO X(I + 1), Y(I + 1)<br>270 NEXT I 270 NEXT I<br>280 REM CO 280 REM COLOCACAO DE LEGENDAS<br>290 REM USANDO TABELA DE FORM 290 REM USANDO TABELA DE FORMAS<br>300 FOR I = 0 TO 279 STEP 14 300 FOR I = O TO 279 STEP 14. DRAW 12 AT I, 80: NEXT 320 FOR J = O TO 159 STEP 8 330 DRAW 13 AT 138.J: NEXT 340 X = 36: FOR Y = 20 TO 80 STEP 16 <sup>350</sup> DRAW <sup>X</sup> AT 130.Y - 6:X - <sup>X</sup> - <sup>2</sup> : NEXT 360 X = 30: FOR Y = 96 TO 156 STEP 16 370 DRAW 41 AT 125.Y - 3: DRAW X AT 130.Y - 3:X = X + 2: NEXT 380 K = 36: FOR X = 28 TO 130 STEP 28<br>390 DRAW 41 AT X - 5,88: DRAW K AT X DRAW 41 AT X - 5,88: DRAW K AT X,88:K = K - 2: NEX  $\mathbf{T}$  $400 K = 30$ : FOR X = 168 TO 260 STEP 28 410 DRAW R AT X - l.88:R = R + 2 : NEXT 420 DRAW 9 AT 125.0: DRAW 8 AT 272.86